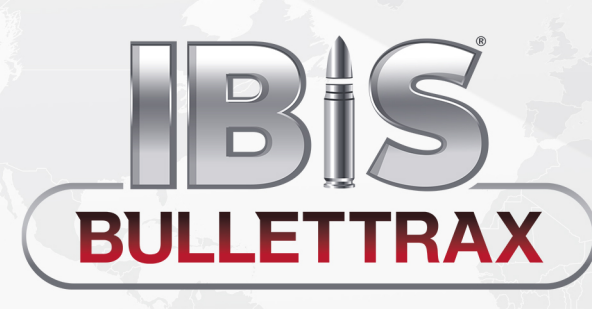

# Course Outline

#### **Course Objectives**

On completing this course, trainees will be able to use IBIS BULLETTRAX to create cases and exhibits, as well as acquire images of pristine and damaged bullet exhibits.

## **Prerequisites**

Basic computer skills (Windows<sup>®</sup> environment) Basic firearms knowledge

# **MODULE 1**

#### Introducing BULLETTRAX

- Identify BULLETTRAX components
- Identify different rifling types
- Identify BULLETTRAX user roles
- Starting BULLETTRAX

# **MODULE 2**

#### Navigating the BULLETTRAX Interface

- Identify the areas of the BULLETTRAX interface
- Work with the Main toolbar buttons

# **MODULE 3**

#### Working with Cases and Exhibits

- Add a case
- Add a firearm exhibit
- Add a bullet exhibit
- Exhibit Categories

# **MODULE 4**

#### Preparing a bullet for image acquisition

- Cleaning a bullet for image acquisition
- Mounting a bullet
- Starting an acquisition

# **MODULE 5**

### Acquiring images of pristine bullets

- Identify pristine bullets
- Acquire images of a pristine bullet

# **MODULE 6**

#### Validating Bullet Images

• Identify the areas of the Acquisition Validation window

**TBIS** 

- Validate anchor lines
- Label LEAs & GEAs
- Interpret image information
- Save and Close acquisition

# **MODULE 7**

#### Acquiring images of Damaged Bullets

- Identify damaged bullets
- Understand strategies for setting up a damaged bullet
- Acquire images of a damaged bullet
- Validate a damaged bullet acquisition

# **MODULE 8**

#### Submitting and Synchronizing Cases

- Submit a case
- Understand the difference between automatic and manual synchronization
- Synchronize a case manually

# **MODULE 9**

## Using BULLETTRAX Tools

- Perform a search and a quick search
- Filter cases
- Open the Help file
- Eject the bullet holder
- Customize preferred lists
- Customize keyboard shortcuts

# **MODULE 10**

# Administration

- Perform a system backup
- Identify the three user roles
- Set your user preferences
- System messages

# **MODULE 11**

#### Acquiring images of Polygonal Bullets

- Identify polygonal bullets
- Acquire images of a polygonal bullet
- Validate images
- Enhanced Polygonal bullets (Glock Gen5)

# **MODULE 12**

#### Acquiring images of Unrifled Bullets

- Identify bullets from unrifled barrels
- Acquire images of unrifled bullets

.

• Validate images

TGD26-00011, v3.0

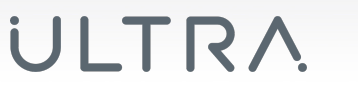

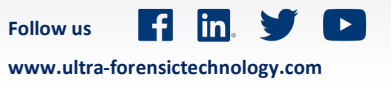